## **СОГЛАСОВАНО**

**Первый заместитель генерального директора - заместитель по научной работе ФГУП «ВНИИФТРИ»**

**А.Н. Щипунов** Ó 03 **2022 г.** 2, 깊은

## **Государственная система обеспечения единства измерений**

# **СИСТЕМЫ ИЗМЕРЕНИЙ ФАЗОВЫХ ШУМОВ N5511А**

**Методика поверки**

**651-22-022 МП**

#### 1 ОБЩИЕ ПОЛОЖЕНИЯ

1.1 Настоящая методика поверки распространяется на системы измерений фазовых шумов N5511A (далее - система), изготавливаемые компанией «Keysight Technologies, Inc.», США, и устанавливает методы и средства их первичной и периодической поверок.

1.2 Первичной поверке подлежат системы до ввода в эксплуатацию и после ремонта. Периодической поверке подлежат системы, находящиеся в эксплуатации и на хранении.

1.3 При проведении поверки должна быть обеспечена прослеживаемость поверяемых системы к Государственному первичному эталону единицы девиации частоты (ГЭТ 166-2020) в соответствии с Государственной поверочной схемы для средств измерений девиации частоты, утвержденной приказом Росстандарта от 01 февраля 2022 г. № 233.

1.4 Поверка систем может осуществляться только аккредитованным на проведение поверки в соответствии с законодательством Российской Федерации об аккредитации в национальной системе аккредитации лицом в соответствии с его областью аккредитации.

1.5 При проведении поверки необходимо руководствоваться настоящей методикой и эксплуатационной документацией на системы и на используемое при поверке оборудование. Методика поверки реализуется посредством методов прямых измерений.

#### 2 ПЕРЕЧЕНЬ ОПЕРАЦИЙ ПОВЕРКИ СРЕДСТВА ИЗМЕРЕНИЙ

2.1 При проведении поверки должны проводиться операции поверки, указанные в таблице 1.

Таблица 1 - Операции проверки

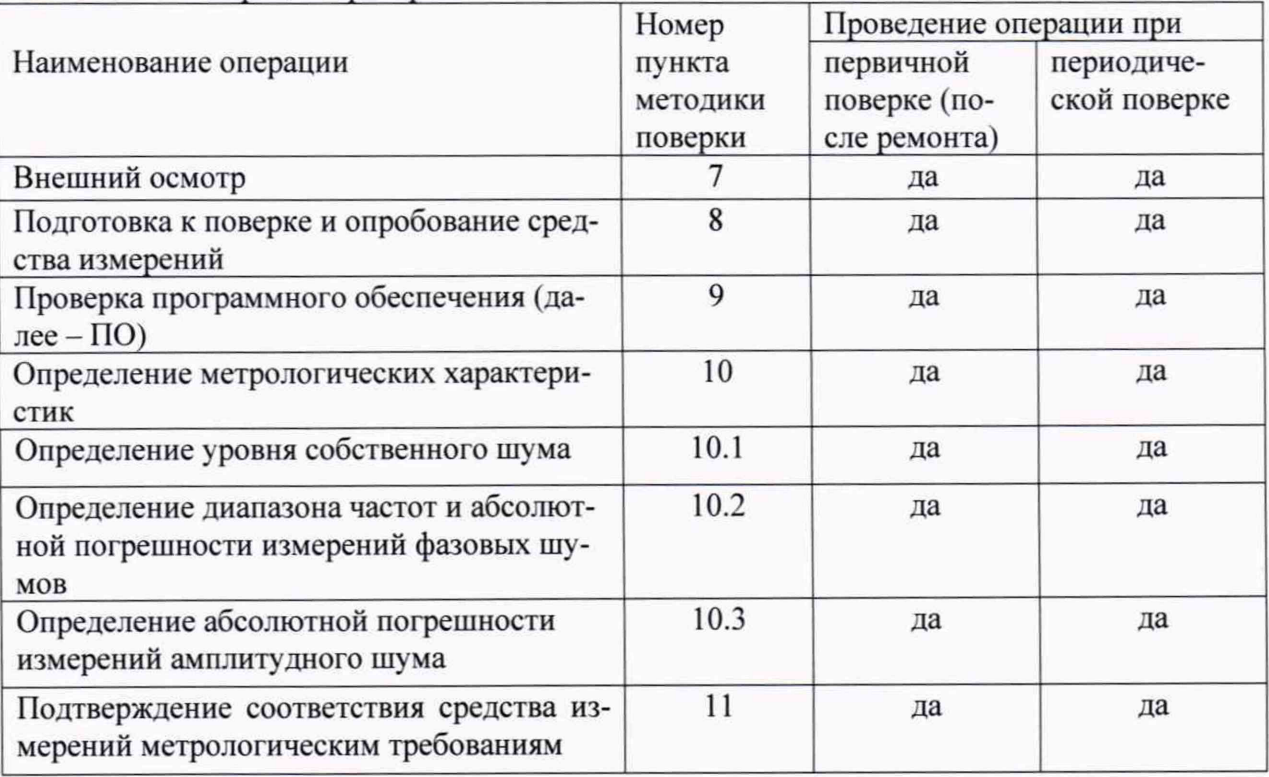

2.2 Допускается проведение поверки на меньшем числе поддиапазонов измерений, которые используются при эксплуатации по соответствующим пунктам настоящей методики поверки. Соответствующая запись должна быть сделана в эксплуатационных документах на основании решения эксплуатирующей организации.

2.3 При получении отрицательных результатов при выполнении любой из операций, приведенных в таблице 1, поверка прекращается и система признается непригодной к применению.

#### 3 ТРЕБОВАНИЯ К УСЛОВИЯМ ПРОВЕДЕНИЯ ПОВЕРКИ

3.1 При проведении поверки должны соблюдаться следующие условия: -температура окружающего воздуха, °С от 15 до 25;  $80:$ -относительная влажность окружающего воздуха, %, не более от 630 до 800; - атмосферное давление, мм рт. ст. от 198 до 242. -питание от сети переменного тока частотой 50 Гц

3.2 Перед проведением поверки выполнить следующие подготовительные работы:

- проверить комплектность системы, в соответствии с руководством по эксплуатации (далее – РЭ);

- проверить наличие действующих свидетельств о поверке средств измерений;

- система и средства поверки должны быть выдержаны при нормальных условиях не менее 1 ч.

#### 4 ТРЕБОВАНИЯ К СПЕЦИАЛИСТАМ, ОСУЩЕСТВЛЯЮЩИМ ПОВЕРКУ

4.1 К поверке допускаются лица с высшим или среднем техническим образованием, аттестованные на право поверки средств измерений радиотехнических величин, изучившие техническую и эксплуатационную документацию на системы и используемые средства поверки.

## 5 МЕТРОЛОГИЧЕСКИЕ И ТЕХНИЧЕСКИЕ ТРЕБОВАНИЯ К СРЕДСТВАМ ПО-**ВЕРКИ**

5.1 При проведении поверки применяют средства поверки, указанные в таблице 2. Таблина 2 – Средства поверки

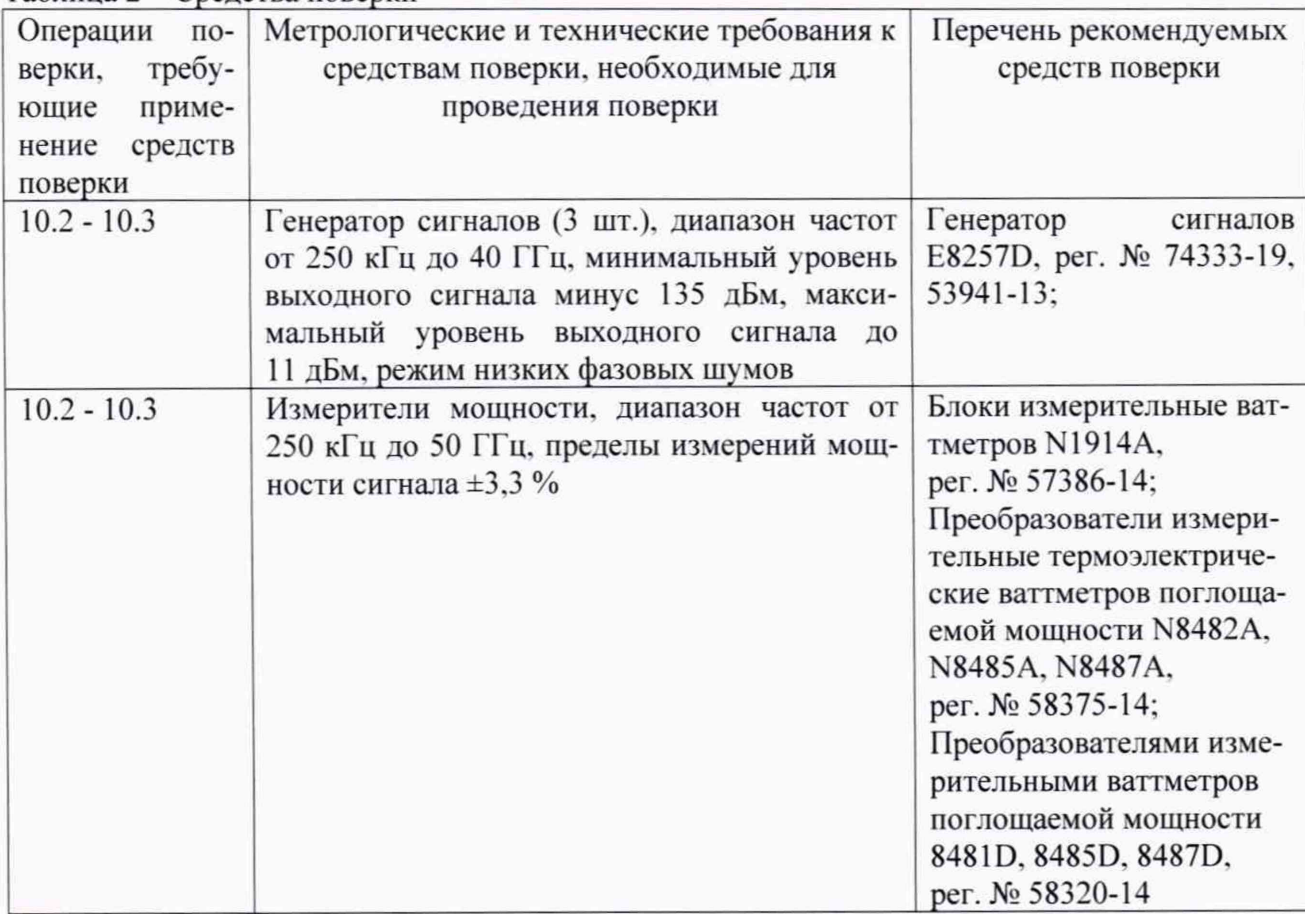

5.2 Вместо указанных в таблице 2 средств поверки разрешается применять другие приборы, обеспечивающие определение соответствующих параметров с требуемой точностью.

5.3 Применяемые средства поверки должны быть исправны, поверены.

# 6 ТРЕБОВАНИЯ (УСЛОВИЯ) ПО ОБЕСПЕЧЕНИЮ БЕЗОПАСНОСТИ ПРОВЕДЕНИЯ ПОВЕРКИ

- требования по технике безопасности, указанные в эксплуатационной документации (далее - ЭД) на используемые средства поверки;

- правила по технике безопасности, действующие на месте поверки;

- ГОСТ 12.3.019-80, «Правилами техники безопасности при эксплуатации электроустановок потребителей».

# 7 ВНЕШНИЙ ОСМОТР СРЕДСТВА ИЗМЕРЕНИЙ

7.1 При проведении внешнего осмотра проверяется:

- отсутствие внешних механических повреждений;

- целостность и чистота соединительных кабелей, зажимов и разъемов;

- комплектность и маркировку на соответствие документации.

7.2 Результаты поверки считать положительными, если выполнены требования п. 7.1.

### 8 ПОДГОТОВКА К ПОВЕРКЕ И ОПРОБОВАНИЕ СРЕДСТВА ИЗМЕРЕНИЙ

8.1 Подготовка к поверке

- выдержать систему в условиях окружающей среды, указанные в разделе 3 настоящей методики поверки, не менее 1 ч;

- подготовить к работе средства поверки в соответствии с их эксплуатационной документацией.

8.2 Опробование

ют.

8.2.1 Собрать схему в соответствии с руководством по эксплуатации.

8.2.2 После включения убедиться, что все составляющие системы включились и работа-

8.2.3 Запустить приложения измерения фазовго шума, нажав на иконку N5510 GUI (Рисунок 1) или нажать Start > All Programs > Keysight N5510 > N5510 User Interface.

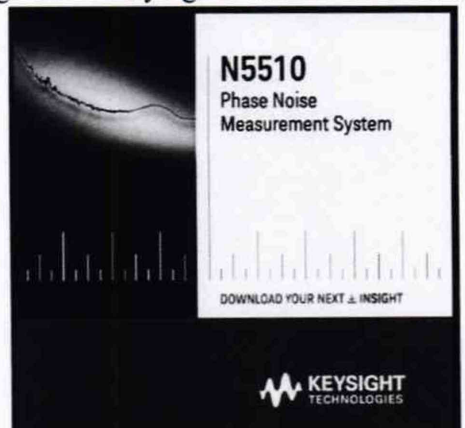

Рисунок 1 - Приложение для измерения фазового шума

8.2.4 Зайти в меню лицензий и убедиться, что все лицензии установлены, нажав Start > All Programs > Keysight License Manager > Keysight License Manager (рисунок 2).

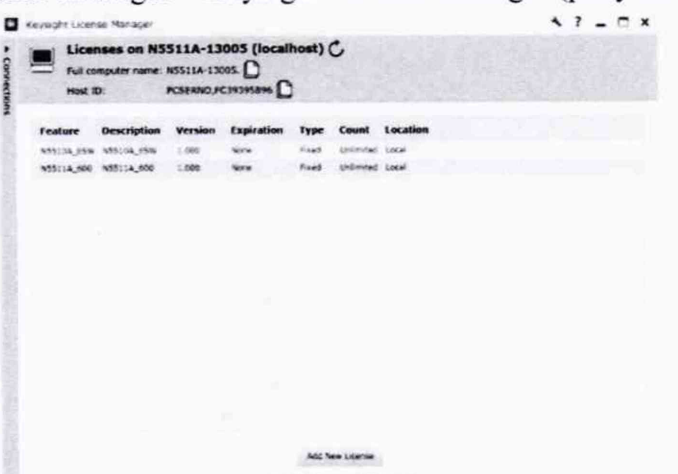

Рисунок 2 - Проверка установленных лицензий

8.2.5 Если на каком-либо этапе возникли ошибки, необходимо проверить соединения кабелей и правильность конфигурации. В случае повторения ошибки прибор бракуется и направляется в ремонт.

### **9 ПРОВЕРКА ПРОГРАММНОГО ОБЕСПЕЧЕНИЯ СРЕДСТВА ИЗМЕРЕНИЙ**

9.1 Проверка ПО анализаторов осуществляется в соответствии с РЭ.

9.2 Результаты проверки считать положительными, если идентификационные данные ПО системы соответствуют данным, приведенным в таблице 3.

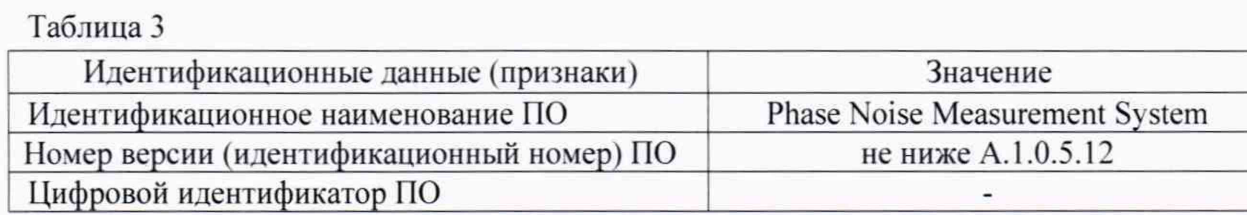

Результаты поверки считать положительными, если идентификационные данные совпадают с данными таблицы 3. В противном случае система бракуется.

## **10 ОПРЕДЕЛЕНИЕ МЕТРОЛОГИЧЕСКИХ ХАРАКТЕРИСТИК СРЕДСТВ ИЗМЕ-РЕНИЙ**

10.1 Определение уровня собственного шума

10.1.1 Для определения собственных шумов необходимо нажать Define->Measure (рисунок 3) и установить следующие параметры:

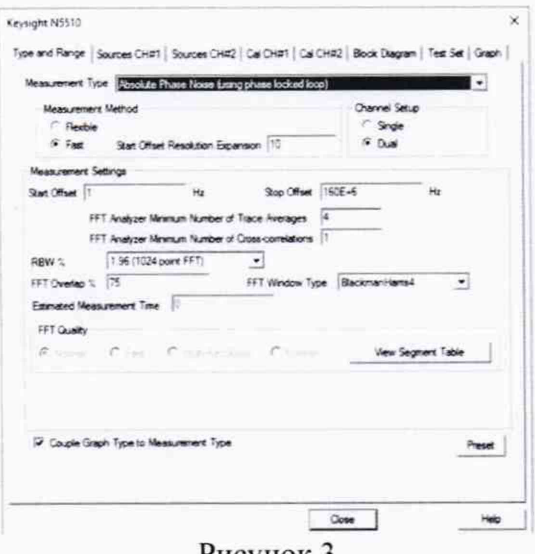

Рисунок 3

*-* Measurement Type: Baseband Noise (using a test set)

- Вкладка Type and Range Tab: Start offset: 10 Hz Stop offset 100E+6 Hz Averages: 1 Channel Setup: Single Quality: Fast - Вкладка Cal Tab: Gain preceding noise input: 0 dB

- Вкладка Block Diagram Tab: Noise Source: Test Set Noise Input

- Вкладка Test Set Tab: Input Attenuation: 0 dB

LNA Low Pass Filter: 20 MHz LNA Gain: Auto Gain (Minimum Auto Gain -14 dB) DC Block: «галочка» не стоит PLL Integrator Attenuation: 0 dBm - Вкладка Graph Tab: Title: Baseband using the N5500A test set Graph Type: Baseband Noise (dBV) X Scale Minimum: 1 Hz X Scale Maximum:  $160 E + 6 Hz$ Y Scale Minimum: -50 dBV/Hz Y Scale Maximum: -- > 210 dBV/Hz

- Снять «галочку» с отображения паразитных составляющих (Spurs).

10.1.2 Запустить новое измерение, как указано на рисунке 4.

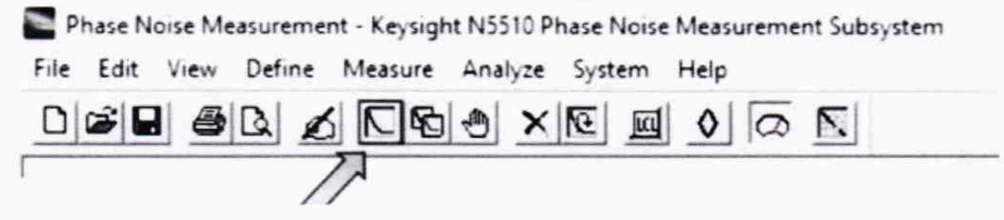

Рисунок 4 - Запуск нового измерения

10.1.3 Присоединить 50 Ом нагрузку ко входу Noise In DC-160 MHz. Нажать Continue. В появившемся окне выбрать тот модуль, который поверяется (канал 1 или канал 2 при наличии опции Ch2). Нажать кнопку Meter и убедиться, что шкала измерения меняется (происходит процесс детектирования опорного сигнала генератора), нажать Continue.

10.1.4 С помощью маркера измерить показания уровня шумов для значения отстроек, указанных в таблице 4 (рисунок 5). Измерения провести на средней и крайних точках каждого частотного поддиапазона.

аблица 4

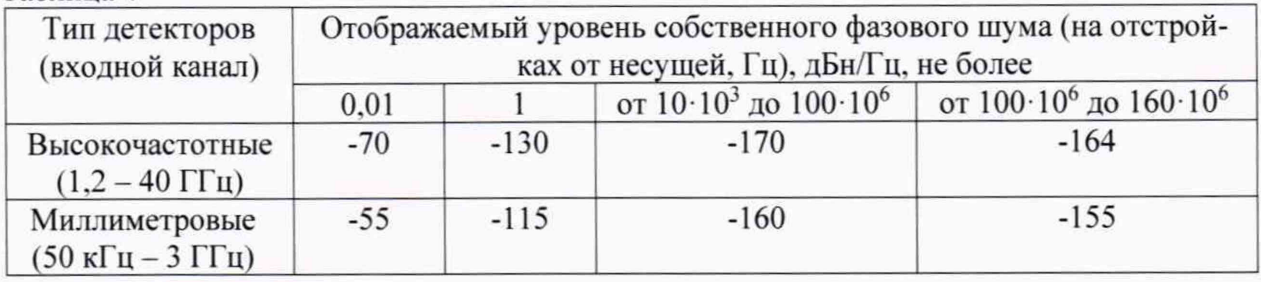

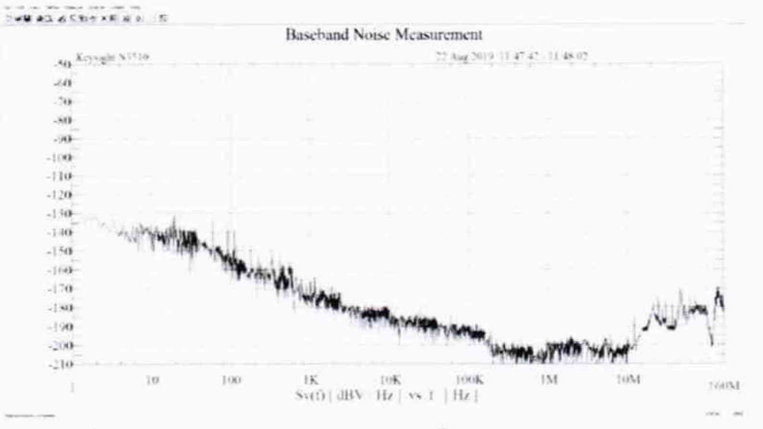

Рисунок 5 - Измерение собственного шума

10.1.4 Результаты поверки считать положительными, если в диапазоне отстроек от несущей уровень собственного фазового шума не превышает значений приведенных в таблице 4.

10.2 Определение диапазона частот и абсолютной погрешности измерений фазовых шумов

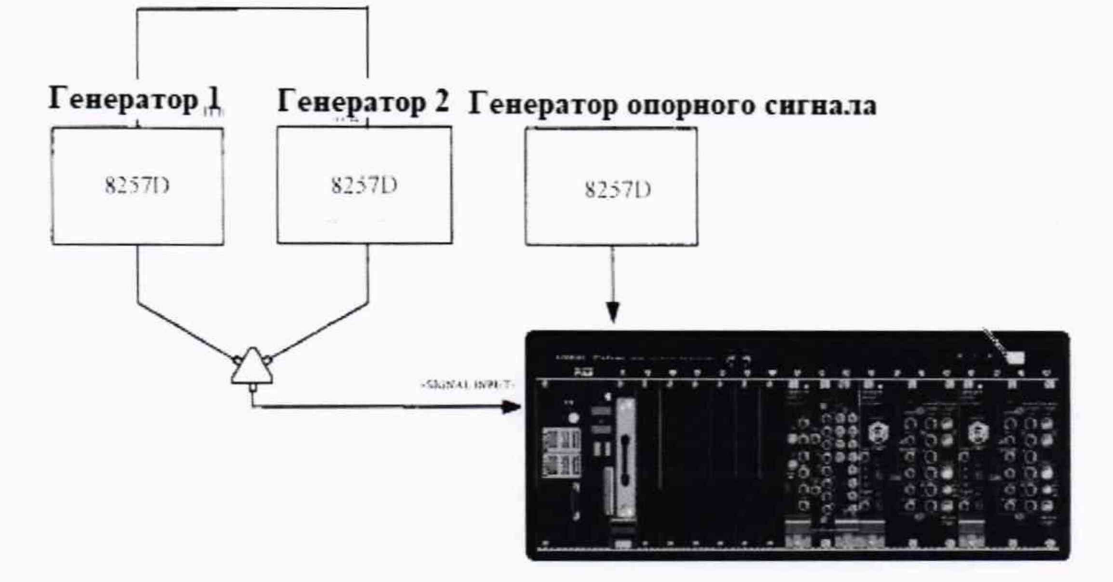

10.2.1 Собрать схему, приведенную на рисунке 6.

Рисунок 6 - Схема соединения при измерении фазового шума

10.2.2 Генератор 1 (E8257D) определить, как генератор сигнала несущей частоты. Генератор 2 (E8257D) - как генератор отстройки. Установить на генераторе 1 выходной сигнал 10 МГц. амплитуда плюс 5 дБм. Подать сигнал и измерить его на выходе с Input 11667А (на конце кабеля) измерительным преобразователем N8482A. Используя индикатор блока ваттметра регулировать выходную мощность сигнала с генератора 1. чтобы на ваттметре было значение плюс 5 дБм (зафиксировать реальное значение с ваттметра) Р1. Выключить генерирование сигнала. На генераторе 2 подать сигнал с частотой 10.00001 МГц и амплитудой минус 50 дБм (зафиксировать реальное значение с ваттметра) Р1. Измерить сигнал на выходе с 11667А (на конце кабеля) измерительным преобразователем 8481D. Используя индикатор блока ваттметра регулировать выходную мощность сигнала с генератора 2, чтобы на ваттметре было значение минус 50 дБм. Отсоединить ваттметр и присоединить кабель с Input 11667A ко входу Sig/RF М9550А (50 kHz - 3 GHz). Подать сигнал с обоих генераторов. Для отстроек 1, 10 и 100 Гц лучше использовать уровни мощности сигнала генератора 1 и генератора 2: плюс 5 и минус 50 дБм соответственно.

Генератор опорного сигнала подключить к Ref/LO. На данном генераторе устанавливать частоту и мощность сигнала в соответствии с генератором 1.

Нажать кнопку Measure -> Define, установить значения, приведенные на рисунках  $7 - 16.$ 

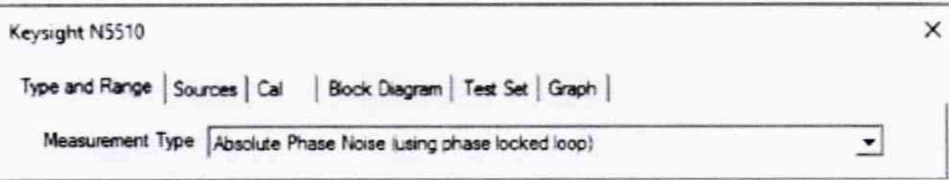

Рисунок 7

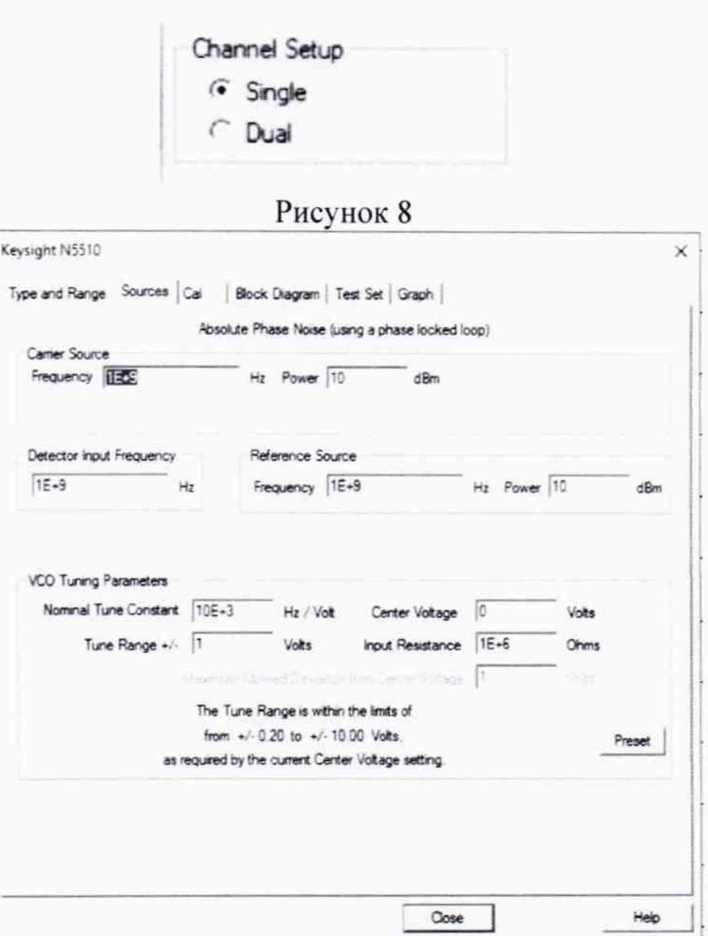

Рисунок 9 - Установить измеряемую частоту - несущего сигнала. Мощность - мощность несущего сигнала

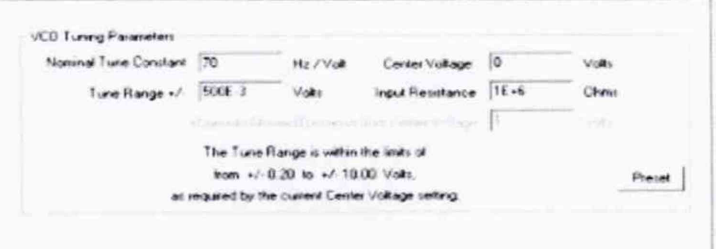

Рисунок 10 - Данные параметры могут изменяться в зависимости от измерямой частоты несущей. Устанавливать их в соответствиями с рекомендациями РЭ

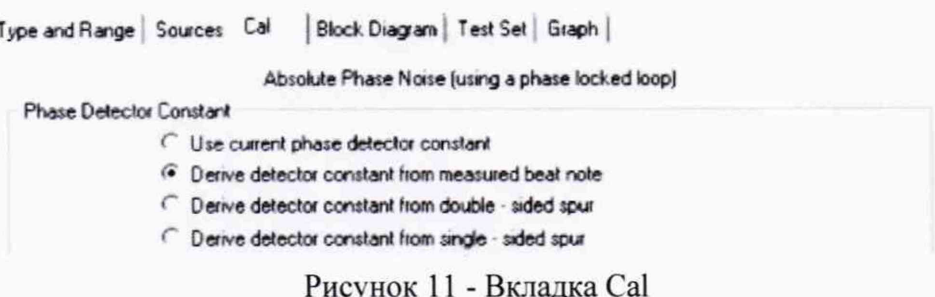

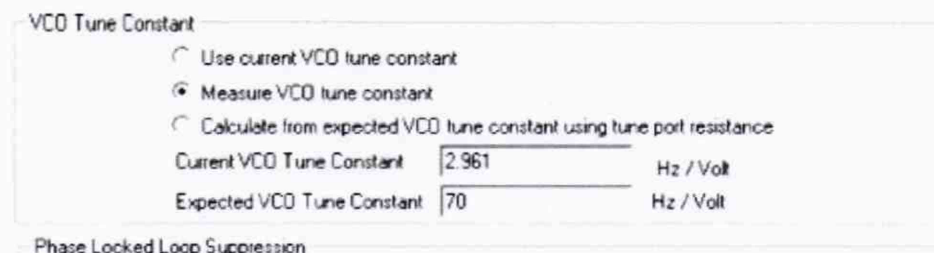

Рисунок 12 - Вкладка Cal

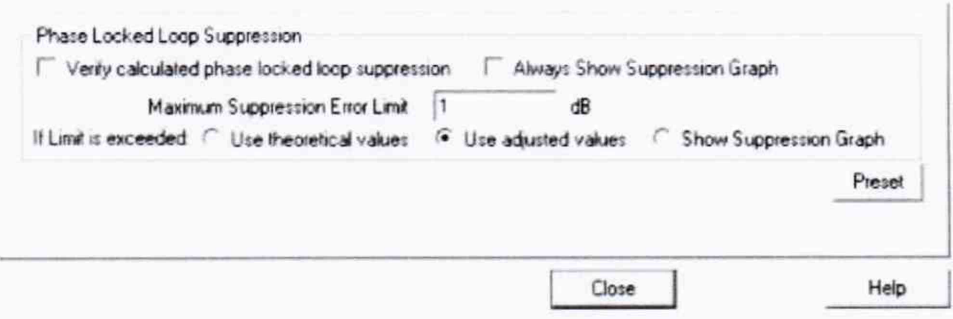

Рисунок<br> 13 - Вкладка Cal

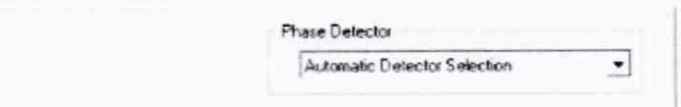

Рисунок 14 - Вкладка Block Diagram

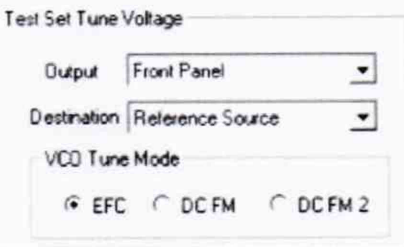

Рисунок 15 - Вкладка Block Diagram. При наличии у генераторов опции UNT, установить метку на DCFM

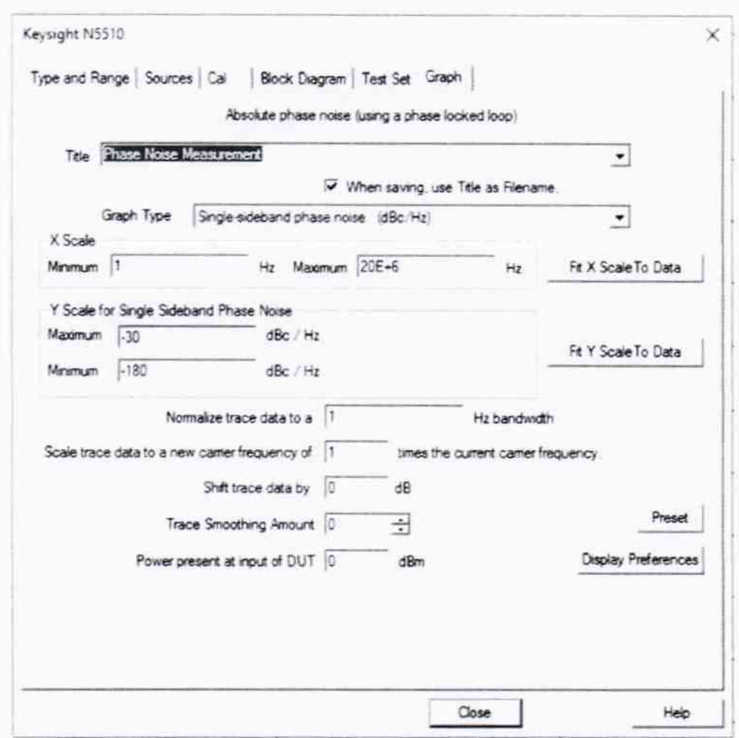

Рисунок 16 - Во вкладке Graph установить значения в соответствии с измеряемым диапазоном

10.2.3 Поставить «галочку» для отображения Spurs. Далее нажать Measure -> New Meas-

ure.

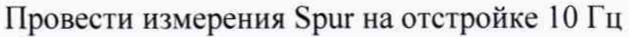

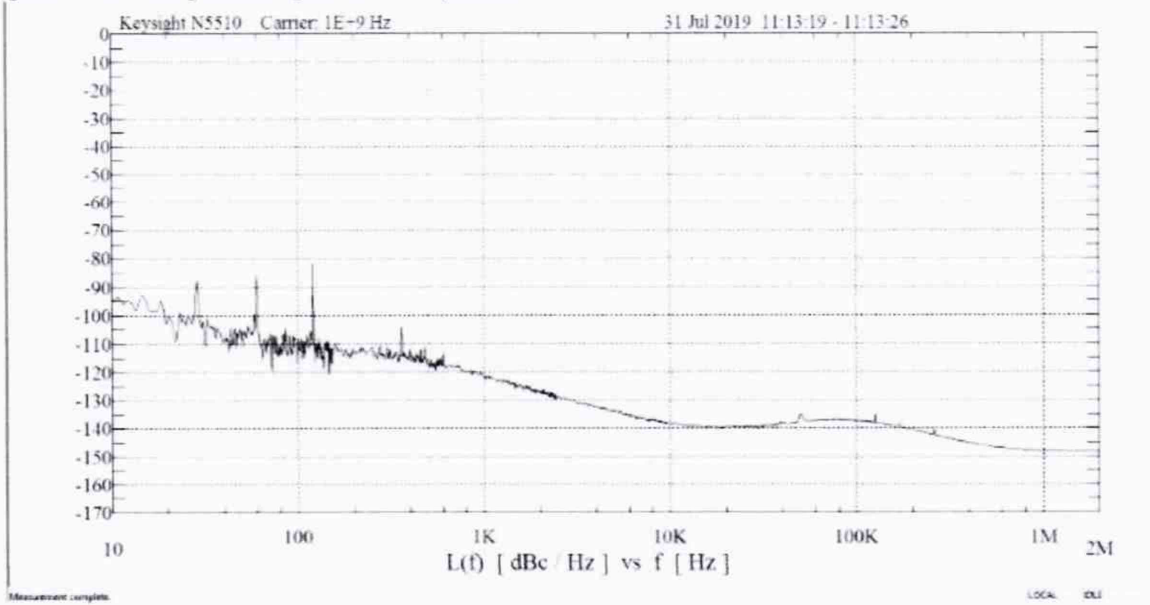

Рисунок 17 - Измерение остройки Генератора 2

10.2.4 Вычислить погрешность измерения мощности фазовых шумов по формулам (1) и  $(2).$ 

 $Pspur = P2 - P1 - 6$   $\overline{AB}$ ,  $(1)$  $P_{\Pi\Gamma} = P_{H3M} - P_{spur}$  $(2)$ 

10.2.5 Провести измерения на остальных отстройках, выбранных в таблице 5. При проведении измерений, на других несущих необходимо менять данные в Source. Измерения провести на несущих частотах в диапазоне от 50·10<sup>3</sup> Гц до максимального значения частоты (в зависимости от опции) с шагом в 1 ГГц. При измерениях свыше 3 ГГц переключить измерения на микроволновые детекторы и использовать для определения установки мощности отстройки соответсвующие измерительные преобразователи мощности. Провести также измерение для канала 2 в случае наличия опции Ch 2.

Таблина 5

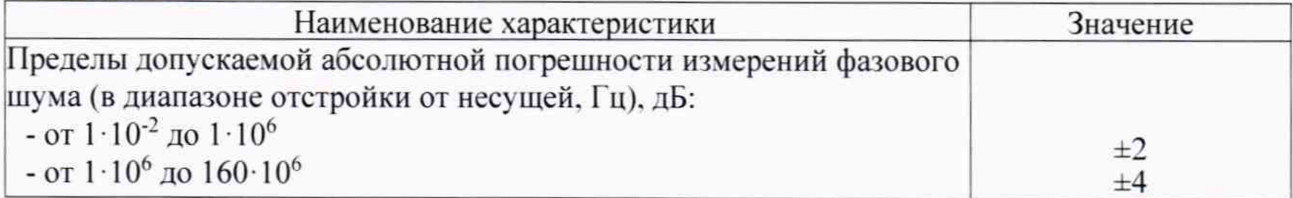

10.2.6 Результаты поверки считать положительными, если значения абсолютной погрешности измерений фазовых шумов находятся в пределах, указанным в таблице 5, диапазон частот от 50 $\cdot 10^3$  до 3 $\cdot 10^9$  Гц (для опции 503), от 50 $\cdot 10^3$  до 26 $\cdot 10^9$  Гц (для опции 526), от 50 $\cdot 10^3$ до 40·10<sup>9</sup> Гц (для опции 540). В противном случае прибор бракуется.

10.3 Определение абсолютной погрешности измерений амплитудного шума.

10.3.1 Для измерения необходимо отсоединить опорный генератор, указанный на рис. 6.

10.3.2 Перед проведением измерения необходимо провести процедуру калибровки (при каждом изменении частоты несущего сигнала необходимо проводить калибровку) в соответствии с РЭ.

10.3.3 После успешного прохождения процедуры калибровки необходимо провести измерения погрешности амплитудных шумов на всех несущих и отстройках

10.3.4 При этом во вкладке Define→Measure→Cal необходимо сделать установки, указанные на рисунках 18 - 21. На вкладках установки выбрать режим измерения AM Noise:

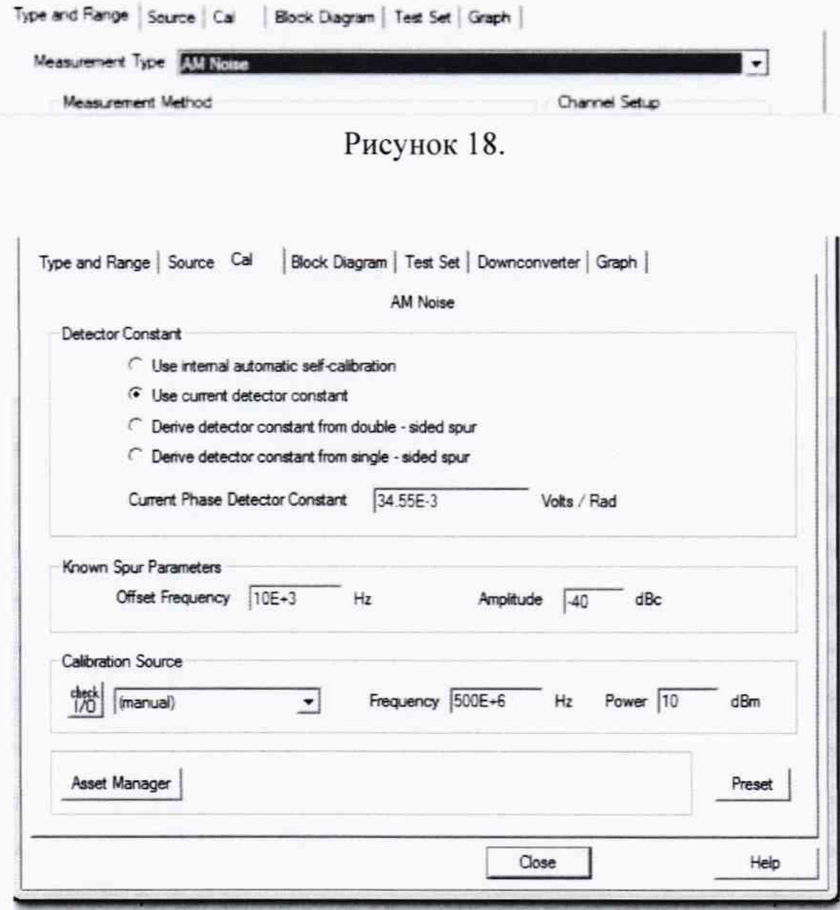

Рисунок 19

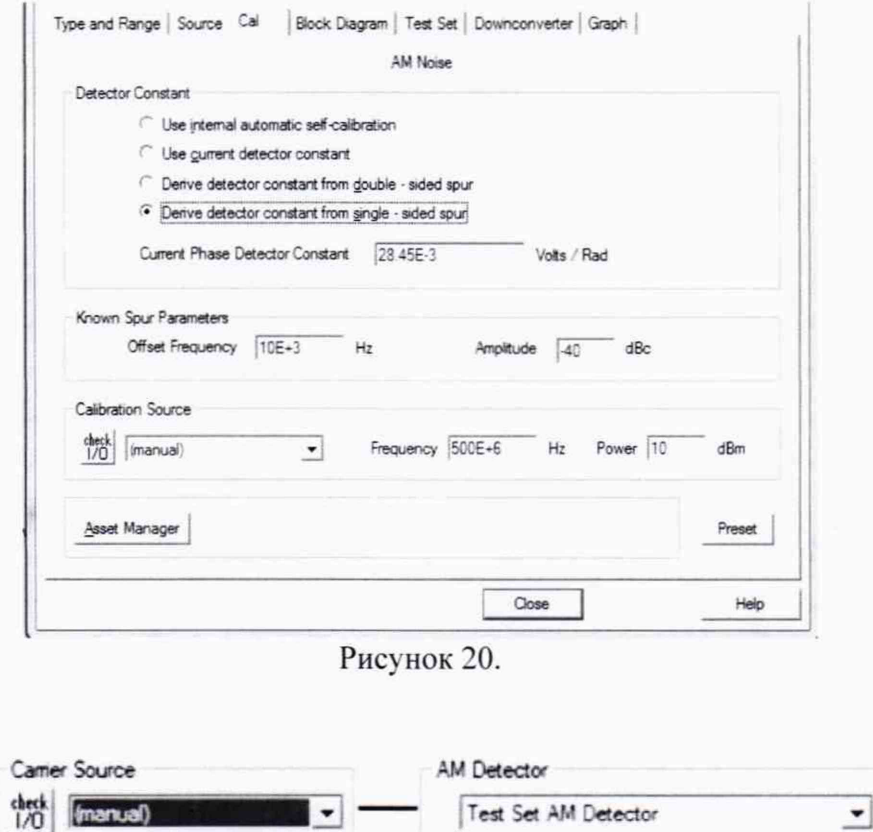

Рисунок 21 - Вкладка Block Diagram

Остальные установки - как указаны в пункте 10.2.

10.3.5 Генератор 1 (E8257D) определить как генератор сигнала несущей частоты. генератор 2 (E8257D) - как генератор сигнала отстройки. Установить на генераторе 1 выходной сигнал 10 МГц, амплитуда плюс 5 дБм. Подать сигнал и измерить его на выходе с Input 11667А (на конце кабеля) измерительным преобразователем N8482A. Используя индикатор блока ваттметра регулировать выходную мощность сигнала с генератора 1, чтобы на ваттметре было значение плюс 5 дБм (зафиксировать реальное значение с ваттметра) Р1. Выключить генерирование сигнала. На генераторе 2 подать сигнал с частотой 10,000010 МГц и амплитудой минус 50 дБм (зафиксировать реальное значение с ваттметра) Р1. Измерить сигнал на выходе с 11667А (на конце кабеля) измерительным преобразователем 8481D. Используя индикатор блока ваттметра регулировать выходную мощность сигнала с генератора 2, чтобы на ваттметре было значение минус 50 дБм. Отсоединить ваттметр и присоединить кабель с Input 11667A ко входу AM Det In 10 МНz-40 GHz N5511A (М9550A). Для отстроек 1, 10 и 100 Гц лучше использовать уровни мощности сигнала генератор 1 и генератора 2: плюс 5 и минус 50 дБм соответственно. Вычислить погрешность измерения мощности амплитудных шумов по формулам (3) и (4);

$$
Pspur = P2 - P1 - 6 \text{ } \overline{AB} \tag{3}
$$
\n
$$
P\pi r = Pu3M - Pspur \tag{4}
$$

10.3.6 Провести измерения на остальных отстройках, выбранных в таблице 6. На других несущих необходимо менять данные в Source. При измерениях свыше 3 ГГц переключить измерения на микроволновые детекторы и использовать для определение установки мощности отстройки соответствующие преобразователи мощности. Измерения провести на несущих частотах в диапазоне от 50 $\cdot$ 10<sup>3</sup> Гц до максимального значения частоты (в зависимости от опции) с шагом в 1 ГГц. А также провести измерение для канала 2 в случае наличия опции Ch 2.

Таблица 6

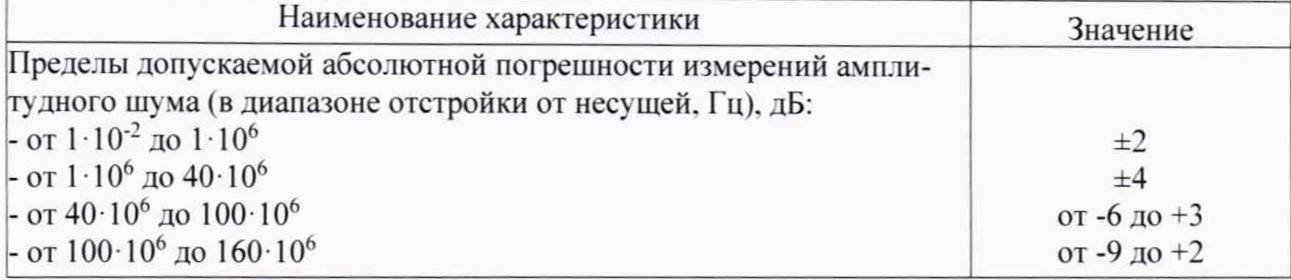

10.3.6 Результаты поверки считать положительными, если значения абсолютной погрешности измерения амплитудных шумов находятся в пределах, указанным в таблице 6. В противном случае прибор бракуется

## 11 ПОДТВЕРЖДЕНИЕ СООТВЕТСТВИЯ СРЕДСТВА ИЗМЕРЕНИЙ МЕТРОЛОГИЧЕ-СКИМ ТРЕБОВАНИЯМ

11.1 Определение уровня собственного шума

Результаты поверки считать положительными, если в диапазоне отстроек от несущей уровень собственного фазового шума не превышает значений приведенных в таблице 4.

11.2 Определение абсолютной погрешности измерений фазового шума

Результаты поверки считать положительными, если значения абсолютной погрешности измерений фазовых шумов должны соответствовать значениям, указанным в таблице 5.

11.3 Определение абсолютной погрешности измерений амплитудного шума.

Результаты поверки считать положительными, если значения абсолютной погрешности измерений амплитудных шумов должны соответствовать значениям, указанным в таблице 6.

#### 12 ОФОРМЛЕНИЕ РЕЗУЛЬТАТОВ ПОВЕРКИ

12.1 Результаты поверки системы подтверждаются сведениями о результатах поверки средств измерений включенными в Федеральный информационный фонд по обеспечению единства измерений. По заявлению владельца системы, и (или) лица, представившего его на поверку, на средство измерений наносится знак поверки, и (или) выдается свидетельство о поверке средств измерений, и (или) в паспорт системы вносится запись о проведенной поверке, заверяемая подписью поверителя и знаком поверки, с указанием даты поверки, или выдается извещение о непригодности к применению средств измерений.

12.2 Результаты поверки оформить по установленной форме.

Начальник НИО-1 ФГУП «ВНИИФТРИ»

Jummy

О.В. Каминский